# Masovno uređivanje izlaznih računa (ispostavljanje, otkazivanje izdavanja, ispis, brisanje i formiranje ponavljajućih računa)

Zadnje ažurirano17/08/2023 1:32 pm CEST

U programu možemo **masovno ispostaviti, ispostaviti i ispisati, otkazati, ispisati, brisati i formirati ponavljajuće račune**.

1 U izborniku **Poslovanje > Izlazni računi** 2 Na izborniku odaberemo **Masovne obrade** i odabiremo jednu od

ponuđenih mogućnosti

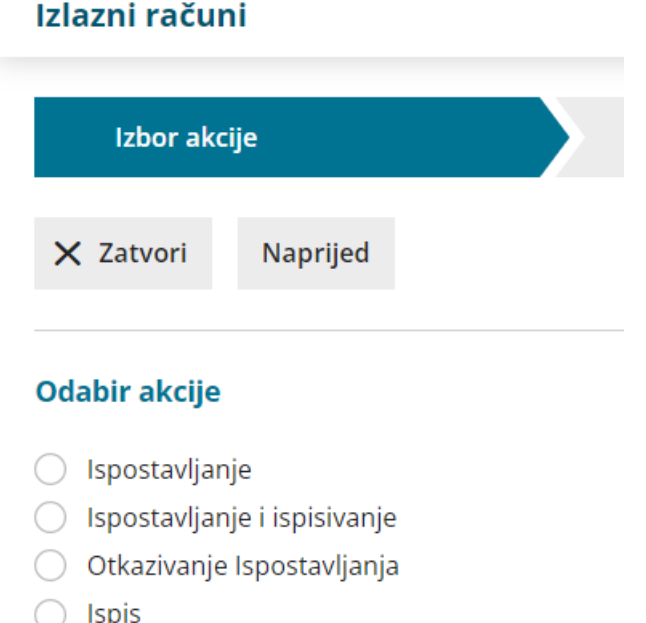

- **Brisanje**
- Formiranje ponavljajućih računa

### **Ispostavljanje**

Ispostavit će se predlošci izlaznih računa koji su ispravno popunjeni i sadrže barem jedan red (artikl).

Na drugom koraku odabiremo račune za ispostavljanje, klikom na **Naprijed** pregledamo odabrane retke i klikom na Izvrši na posljednjem koraku ispostave se odabrani računi.

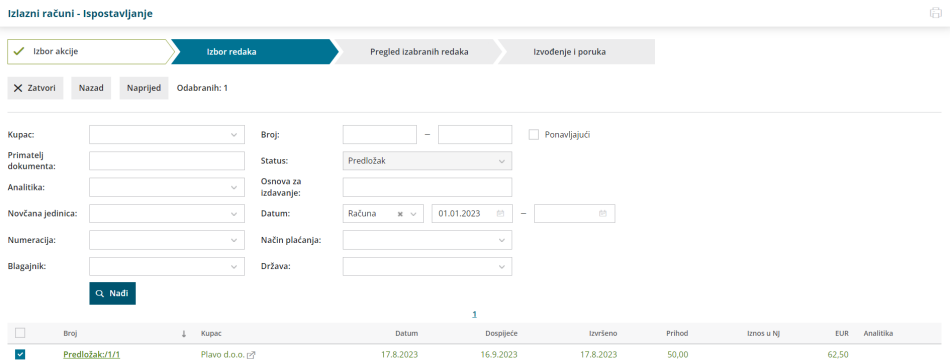

#### **Ispostavljanje i ispisivanje**

Ispostavit će se predlošci izlaznih računa koji su ispravno popunjeni i sadrže barem jedan red (artikl) te će se uz to pripremiti pdf dokument s ispisanim računima.

Na drugom koraku biramo račune koje želimo ispisati i ispostaviti, pregledamo retke te se klikom na Izvrši odabrani računi i ispostave i pripremi se pdf računa.

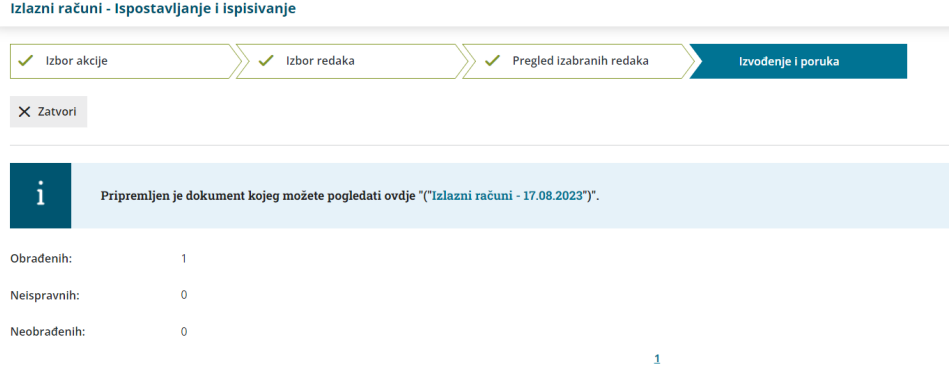

#### **Otkazivanje izdavanja**

Nakon odabira akcije kliknemo **Naprijed**, na popisu računa označimo potvrđene račune koje želimo otkazati, klikom na **Naprijed** pa **Izvrši** odabrani računi bit će otkazani i u statusu predloška.

Ako otkazivanje nekog računa nije moguće zbog, npr. datuma za PDV, program će na zadnjem koraku javiti upozorenje kao što bi javio da se otkazivao pojedinačni račun.

#### **Ispis**

Prilikom masovnog ispisa računa neće se ispisati računi s ručnom numeracijom jer se kod te numeracije ne pripremi dokument izlaznog računa.

Na drugom koraku biramo račune za ispis, kliknemo **Naprijed**, pregledamo retke. Ako ne želimo ispis računa koji su bili pripremljeni kao e-računi, možemo uključiti kvačicu na predviđenom polju i klikom na **Izvrši** pripremi se pdf odabranih računa.

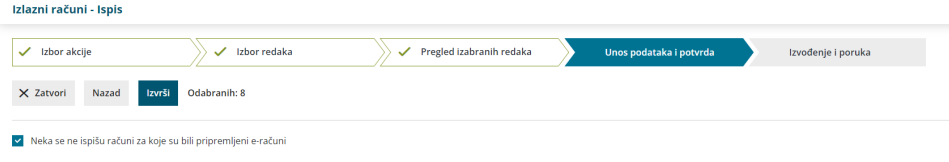

## **Brisanje**

Nakon odabira akcije kliknemo **Naprijed**, na popisu računa označimo predloške račune koje želimo obrisati, klikom na **Naprijed** pa **Izvrši** odabrani računi bit će obrisani.

## **Formiranje ponavljajućih računa**

Nakon odabira akcije, na drugom koraku prikažu nam se računi za koje smo označili da su ponavljajući.

Kvačicama označimo račune za koje želimo formirati ponavljajuće račune, kliknemo **Naprijed**, na četvrtkom koraku upišemo **datum računa, datum dospijeća, datum prometa i opis iznad.**

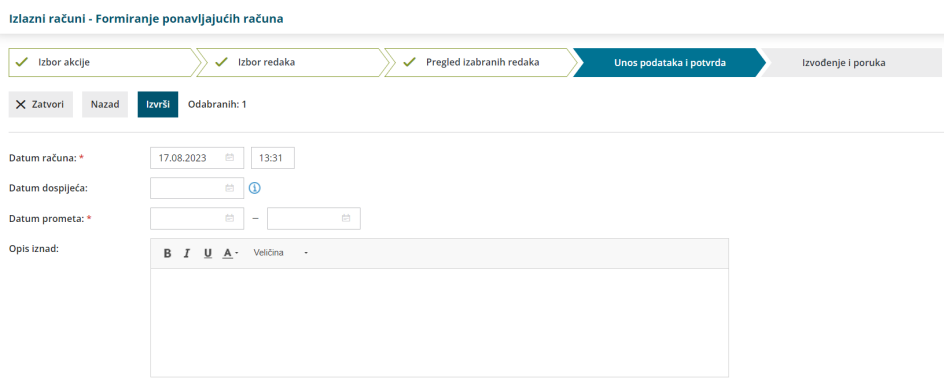

Klikom na **Izvrši** pripreme se predlošci ponavljajućih računa.

Kao i u ostalim modulima u programu, dokument pripremljen kroz masovne obrade dostupan je na **Postavke organizacije > Dokumenti** sljedećih 48h.